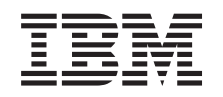

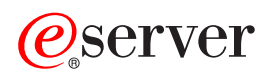

iSeries Migración

Versión 5 Release 2

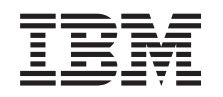

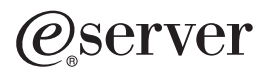

iSeries

Migración

Versión 5 Release 2

**© Copyright International Business Machines Corporation 1998, 2002. Reservados todos los derechos.**

# **Contenido**

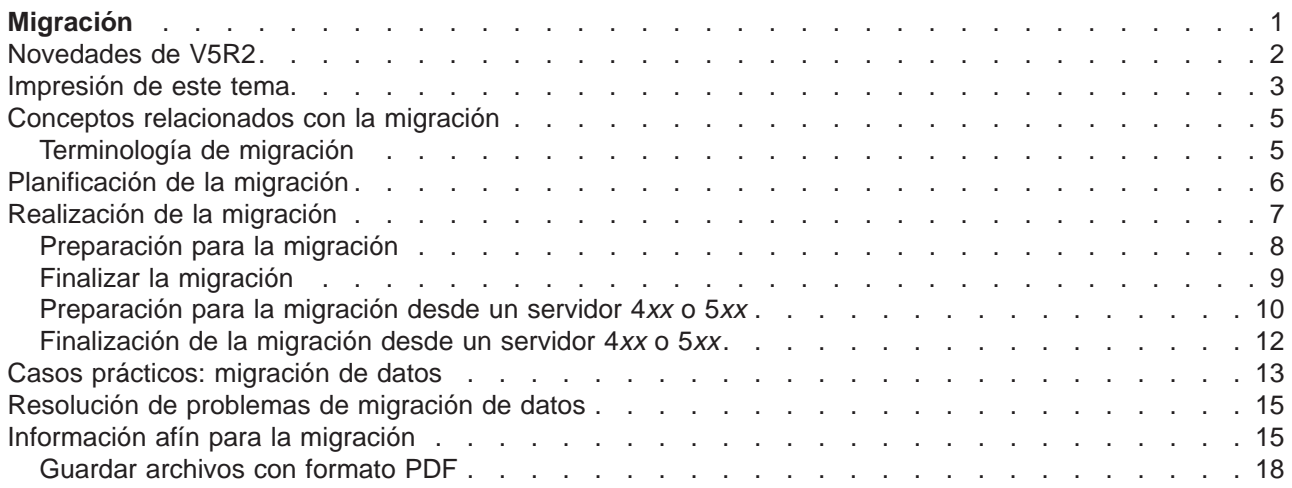

# <span id="page-6-0"></span>**Migración**

La migración de datos es el proceso que consiste en trasladar datos desde un servidor iSeries que esté ejecutando OS/400 V4R5, V5R1 o V5R2 hacia otro servidor iSeries que esté ejecutando V5R2. Esta información no describe cómo migrar datos de un release de OS/400 que sea anterior a V4R5.

Se proporcionará un anexo de la licencia que permita al cliente instalar y utilizar la copia de OS/400 (que se recibe con el servidor que se acaba de pedir) en su servidor origen durante un plazo de 70 días. Este anexo autoriza a los clientes a utilizar en el sistema origen la nueva versión y el nuevo release con el único propósito de migrar los datos. La versión y el release anteriores se deberán reinstalar una vez que haya finalizado la migración. Las licencias V4R5 o V5R1 de OS/400 y los programas bajo licencia (LP) sólo permitirán que se ejecuten los productos en un sistema al mismo tiempo. La característica cuyo número de código es 0205 requiere una carga previa mínima de elementos en el servidor e incluye un anexo de la licencia.

Esta información presupone que se están trasladando datos de un servidor a otro servidor. Si está instalando una nueva versión de OS/400 en el mismo servidor, no es necesario realizar una migración de datos explícita. Puede utilizar el tema instalación del release de OS/400. Si está actualizando su servidor iSeries a un servidor nuevo sin cambiar el número de serie, utilice el tema Actualizaciones. Si está migrando datos desde una partición del servidor iSeries hasta otra partición del mismo servidor, siga la instrucciones del Capítulo 4: ″Restauración de una partición lógica en otra partición lógica - Lista de comprobación 22″ de la publicación Guía de copia de seguridad y recuperación

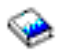

.

IBM ofrece un servicio técnico de pago para la migración de datos. Para obtener más información, seleccione **Migration** en el sitio web [Integrated Technology Services](http://www-1.ibm.com/services/its/us/inteapps.html)

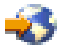

.

Para obtener más información acerca de la migración de datos, seleccione uno de los siguientes temas:

#### **[Conceptos sobre la migración de datos](rzamcmigrationconcepts.htm)**

Revise el proceso de migración y aprenda la terminología que se utiliza en este tema de migración.

#### **[Planificación de la migración](rzamcplanmigration.htm)**

Averigüe qué es necesario hacer para minimizar el tiempo durante el que el sistema no está disponible y hacer que la migración de datos se realice del modo más fácil posible.

#### **[Realización de la migración](rzamcmigration.htm)**

Aquí hallará instrucciones para la preparación y realización de una migración de datos desde un servidor de origen que da soporte al release V5R2 de OS/400 y desde un servidor de origen que no da soporte a dicho release.

### **[Casos prácticos](rzamcscenarios.htm)**

Este tema le servirá para revisar varios ejemplos de migración de datos y para hallar información sobre cómo realizar estos tipos de migración de datos.

#### **[Resolución de problemas](rzamctroubles.htm)**

Este tema proporciona información acerca de algunos de los problemas con los que se puede encontrar al realizar una migración de datos.

<span id="page-7-0"></span>Consulte el tema [Novedades de V5R2](rzamcwhatsnew.htm) para ver las modificaciones realizadas en la información sobre la migración de datos y obtener nueva información, y el tema [Impresión de este tema](rzamcprintthis.htm) si desea imprimir el PDF que comprenda todo este tema, así como otra información que pueda serle útil para migrar los datos.

# **Novedades de V5R2**

A continuación se exponen los cambios para este release:

### **Novedades en los servidores iSeries**

IBM introduce los modelos iSeries 810, 825, 870 y 890. Asimismo, el método de actualización de la capacidad según demanda, que permite activar inmediatamente más potencia de proceso en las nuevas cargas de trabajo o puntas de carga según demanda, es ahora una característica estándar en una selección de modelos iSeries.

Si desea obtener información adicional sobre los nuevos servidores iSeries, puede consultar los siguientes enlaces:

v **[IBM iSeries](http://www-1.ibm.com/servers/eserver/iseries/hardware/)** Web site

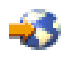

v **[iSeries Planning](http://www.ibm.com/servers/eserver/iseries/support/planning/)**

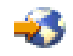

v **iSeries Handbook**

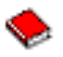

### **Novedades en la información de migración**

Esta información, ubicada anteriormente en la publicación iSeries 940<sup>x</sup> RISC-to-RISC Road Map, SA41-5155, está ahora disponible en el Information Center. En el documento Migración, hallará información para realizar las tareas siguientes:

### **[Planificación de la migración](rzamcplanmigration.htm)**

El Information Center ahora contiene un tema exhaustivo sobre planificación. Este nuevo tema de planificación combina información procedente de una variedad de fuentes, entre las que se incluyen temas del Information Center, Redbooks y sitios web. Ahora puede utilizar el Information Center como ubicación principal para obtener la información necesaria a fin de planificar la migración de datos.

#### **[Realización de la migración](rzamcmigration.htm)**

Puede migrar los datos a un nuevo servidor iSeries de una de las dos maneras siguientes:

- v Instalar el nuevo release OS/400 en su servidor y después trasladar los datos al nuevo servidor. Este es el método más seguro para trasladar los datos hacia un nuevo servidor.
- v Guardar los datos de su servidor y restaurarlos en el nuevo servidor. Utilice este método si no puede instalar el nuevo release OS/400 en su servidor.

#### **[Casos prácticos](rzamcscenarios.htm)**

Este tema le servirá para revisar varios ejemplos de migración de datos y para hallar información sobre cómo realizar estos tipos de migración de datos.

### <span id="page-8-0"></span>**[Resolución de problemas](rzamctroubles.htm)**

Este tema proporciona información acerca de algunos de los problemas con los que se puede encontrar al realizar una migración de datos.

Para obtener información adicional relacionada con las migraciones de datos, consulte los temas siguientes:

- v Información de planificación de servicio preventivo (PSP) El documento PSP para las migraciones de datos de V5R2 es SF98166. La información contenida en este PSP describe problemas generalizados y de gran envergadura. Revise esta información antes de migrar sus datos entre servidores.
- [Informe para los usuarios](http://publib.boulder.ibm.com/pubs/html/iseries/v5r2/ic2924/info/rzaq9.pdf)

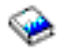

.

Este documento proporciona información acerca de los cambios de software y hardware que posiblemente pueden afectar a las operaciones del sistema.

# **Impresión de este tema**

Para ver o bajar la versión en formato PDF de este tema, seleccione **[Migración](rzamc.pdf)** (aproximadamente 124 KB o 15 páginas).

### **Recursos adicionales importantes**

El tema Migración hace referencia a información que se encuentra en otros temas del Information Center. Utilice la versión en línea del tema Migración para enlazar directamente con esos temas. Si utiliza la versión impresa o la versión en formato PDF del tema Migración, deberá también imprimir los siguientes recursos a fin de utilizarlos conjuntamente con el formato PDF del tema Migración.

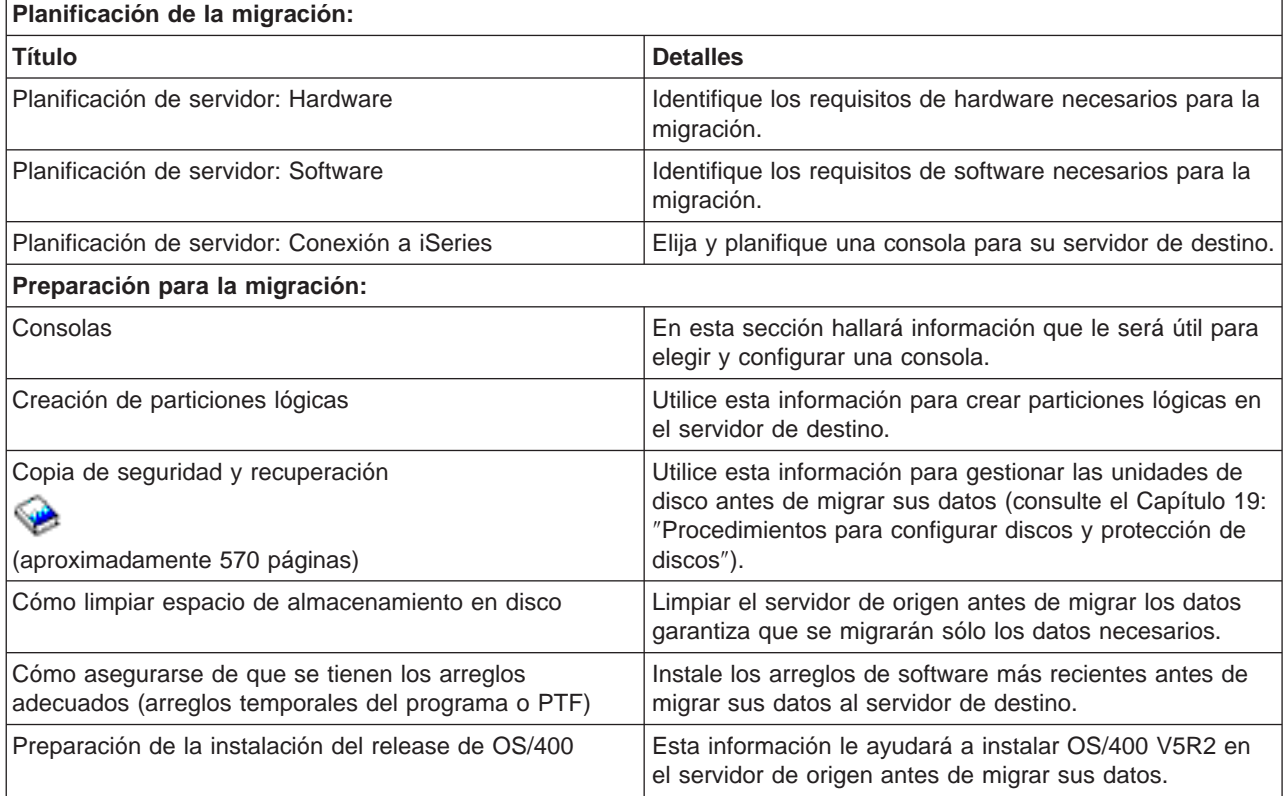

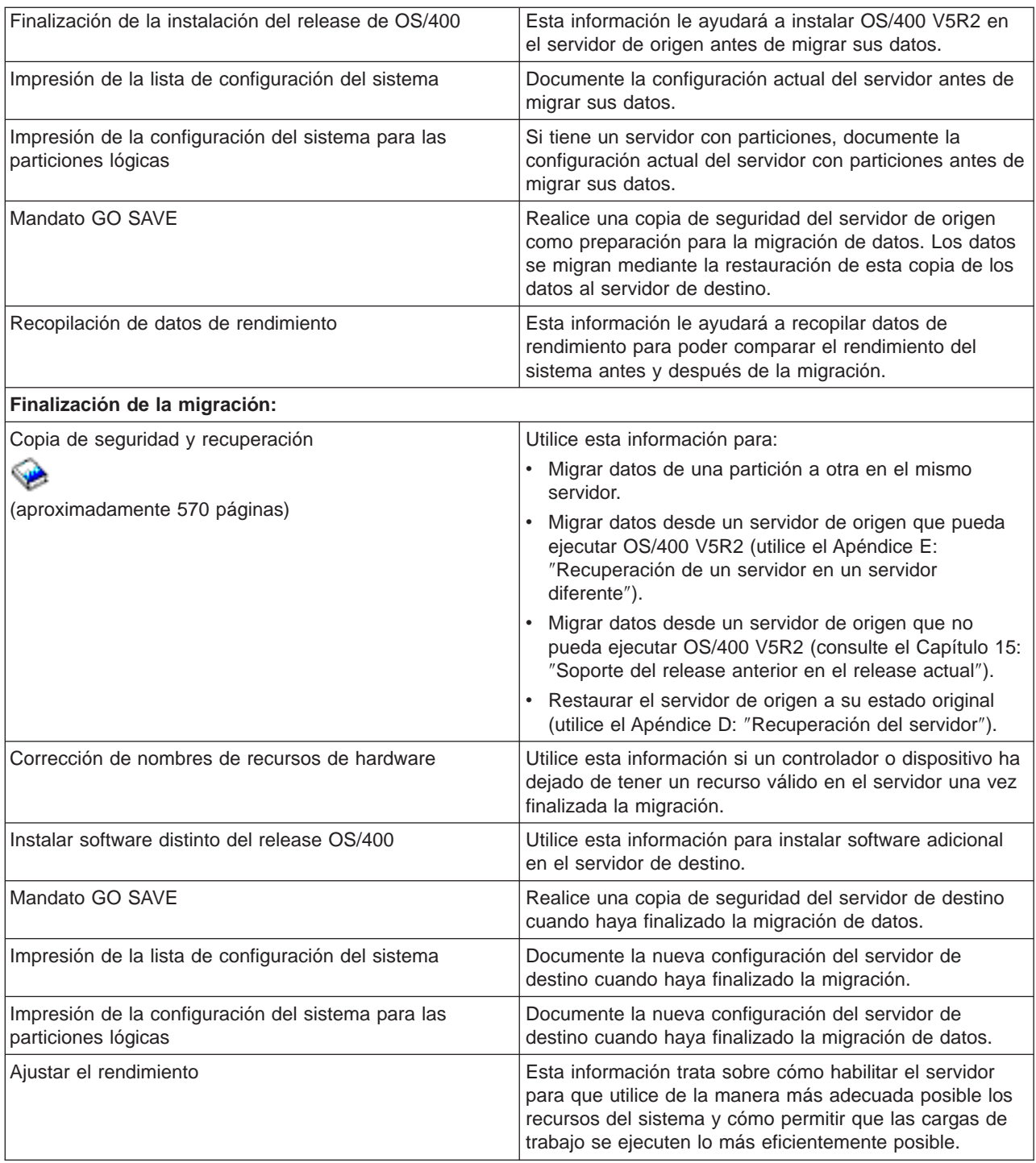

# **Información adicional**

También puede ver o imprimir cualquiera de los siguientes PDF, que están muy relacionados con este tema:

**Actualizaciones** (aproximadamente 285 KB o 43 páginas)

Utilice esta información si desea actualizar su servidor con hardware nuevo y mantener el número de serie.

<span id="page-10-0"></span>**[Instalar el release OS/400 y software relacionado](http://submit.boulder.ibm.com/pubs/html/iseries/cur/v5r2/ic2924/info/rzahc/rzahc.pdf)** (aproximadamente 82 páginas) Utilice esta información si está actualizando su servidor con un nuevo release de OS/400.

### **Particiones lógicas**

Si realiza la actualización desde un servidor con particiones o en un servidor con particiones, puede utilizar este tema para elegir entre varios PDF que contengan información acerca de particiones lógicas.

### **Copia de seguridad y recuperación** (aproximadamente 570 páginas)

Utilice esta información para realizar una copia de seguridad del servidor antes de llevar a cabo tareas de actualización. Esto le permitirá recuperar una configuración que funciona, en caso de que tuviera problemas durante el proceso de actualización.

Para obtener información adicional relacionada con la migración, consulte [Información relacionada.](rzamcrelatedinfo.htm)

### **Cómo guardar archivos con formato PDF**

Para guardar un PDF en su estación de trabajo para poder verlo o imprimirlo, siga estos pasos:

- 1. En el navegador, pulse con el botón derecho del ratón en el PDF (pulse con el botón derecho del ratón en el enlace de más arriba).
- 2. Pulse **Guardar destino como...**
- 3. Localice el directorio en el que desea guardar el PDF.
- 4. Pulse **Guardar**.

### **Como bajar Adobe Acrobat Reader**

Si necesita Adobe Acrobat Reader para ver o imprimir los documentos en formato PDF, puede bajar una copia desde el [sitio web de Adobe](http://www.adobe.com/products/acrobat/readstep.html) (www.adobe.com/products/acrobat/readstep.html)

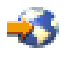

.

# **Conceptos relacionados con la migración**

La migración de datos es un proceso que consiste en trasladar datos desde un servidor iSeries a un nuevo servidor iSeries en el que el servidor de origen y el servidor de destino tienen distintos números de serie. Para familiarizarse con la terminología utilizada en este tema, consulte [Terminología de migración.](rzamcmigrationterms.htm)

### **Proceso de migración de datos**

En el proceso de migración de datos se incluye la planificación, clasificación, preparación y realización de la migración de datos. Se requiere mucha planificación, que puede durar hasta 6 semanas, en función de la complejidad del entorno. La instalación del release de OS/400 en el servidor de origen requiere, por lo menos, una hora. La migración de datos desde el servidor de origen al servidor de destino normalmente puede llevarse a cabo en tres días.

# **Terminología de migración**

La migración es un proceso que consiste en trasladar datos o software de un servidor iSeries a otro servidor iSeries. Revise esta información para familiarizarse con la terminología utilizada para describir migraciones. Si está trasladando datos de un servidor iSeries, un dispositivo de hardware o una versión de software a otro servidor iSeries, dispositivo de hardware o versión de software, y mantiene el mismo número de serie de servidor, consulte Terminología de actualización.

### <span id="page-11-0"></span>**migración**

Cualquier traslado de software o datos. Cuando se utiliza en este tema, la migración hace referencia a cualquiera de los tres casos siguientes:

- Traslado de software o datos en que los datos se utilizan en un servidor diferente (con un número de serie de servidor diferente)
- v Traslado de software o datos que pasa por alto uno o más releases del software
- Situación en que un dispositivo de software se convierte en otro dispositivo de software

En la actualización, a diferencia de la migración, el servidor de destino mantiene el número de serie del servidor de origen.

#### **migración de datos**

Traslado de datos cuando se actualiza el software o se transfieren los datos a un servidor o modelo de hardware diferente.

#### **servidor de origen**

Servidor existente que se está migrando a un nuevo nivel de software.

#### **servidor de destino**

Configuración de hardware y nivel de software planificados que existirán cuando la migración haya finalizado.

# **Planificación de la migración**

El tiempo que dedica a planificar la migración de sus datos puede ayudarle a minimizar el tiempo durante el que el sistema no estará disponible y hacer más fácil el proceso de migración. Para poder migrar los datos, deberá primero realizar las tareas que figuran a continuación:

Planificar el hardware, lo cual incluye hacer lo siguiente:

v Solicitar el servidor de destino con el código de característica 0205 Este código de característica garantiza que el servidor de destino está configurado para la migración de

datos y le autoriza a ejecutar el nuevo sistema operativo tanto en el servidor de origen como en el de destino durante 70 días como máximo para que pueda completar la migración de datos. Una vez que haya finalizado la migración de datos, deberá reinstalar el sistema operativo anterior en el servidor de origen.

- v Identificar los requisitos de almacenamiento en disco Debe asegurarse de que tiene suficiente capacidad de almacenamiento en disco para el nuevo sistema operativo y para los datos del servidor de origen, así como para los datos y software nuevos que haya planificado para el servidor de destino.
- Identificar cualquier incompatibilidad de cinta Debe asegurarse de que tiene una unidad de cintas que sea compatible con el servidor de destino. Para determinar si su unidad de cintas es compatible, consulte el sitio web [Storage Solutions](http://www-1.ibm.com/servers/eserver/iseries/hardware/storage/)

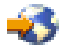

o la publicación [System Handbook](http://www.redbooks.ibm.com/pubs/pdfs/redbooks/ga195486.pdf)

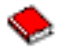

. Si desea obtener más información acerca de los dispositivos de cinta, consulte el tema Cintas.

• Asegurarse de que tiene un plan físico para el servidor de destino El servidor de destino se configurará y funcionará junto al servidor de origen durante un período de tiempo. Hay implicaciones de planificación física y de configuración específicas del servidor de destino.

Planificar el software, lo cual incluye hacer lo siguiente:

- <span id="page-12-0"></span>v Evaluar los requisitos de espacio de almacenamiento en disco Antes de empezar a instalar o sustituir software, debe asegurarse de que su almacenamiento en disco sea apropiado.
- v Identificar vías de actualización posibles para los programas bajo licencia Al instalar el nuevo release de OS/400, es posible que algunos programas bajo licencia dejen de funcionar. Deberá identificar los programas bajo licencia que hayan dejado de estar disponibles en este release y sus sustituciones, cuando sea pertinente. Adicionalmente, para evitar la pérdida de datos que dependen de estos programas bajo licencia, migre los datos desde su servidor hasta una ubicación accesible antes de instalar el nuevo release de OS/400.

Planificar la conexión, lo cual incluye hacer lo siguiente:

• Elegir una consola

Si está utilizando una consola twinaxial en el servidor de origen y una consola de operaciones en el servidor de destino, asegúrese de que tiene un controlador twinaxial para aquellos dispositivos twinaxiales que tenga pensado ejecutar desde el servidor de destino.

Cuando haya realizado estas tareas, deberá tener un plan de migración de datos definitivo que incluya lo siguiente:

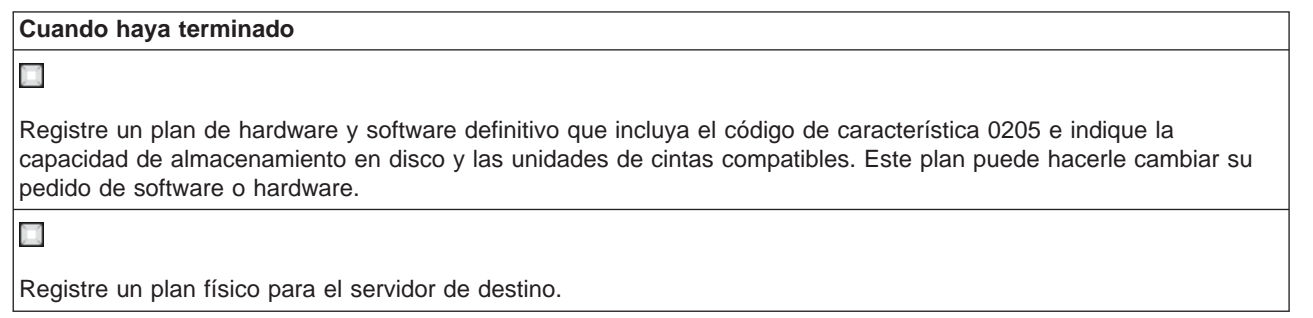

Los servicios de planificación y migración de iSeries ayudan a planificar y migrar los datos a los modelos iSeries más recientes. Para obtener información, seleccione **Migration** en el sitio web [Integrated](http://www-1.ibm.com/services/its/us/inteapps.html) [Technology Services](http://www-1.ibm.com/services/its/us/inteapps.html)

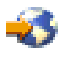

.

El siguiente paso es [realizar la migración.](rzamcmigration.htm)

# **Realización de la migración**

Este tema describe cómo migrar datos de un servidor a otro servidor. Antes de iniciar estas tareas, asegúrese de que ha llevado a cabo la [planificación](rzamcplanmigration.htm) necesaria. Puede migrar sus datos utilizando uno de los métodos siguientes:

Si puede cargar OS/400 V5R2 en su servidor de origen, realice las tareas siguientes:

- 1. [Preparar la migración.](rzamcmigrationprep.htm)
- 2. [Finalizar la migración.](rzamcmigrationproc.htm)

Si no puede cargar OS/400 V5R2 en su servidor de origen, realice las tareas siguientes:

- 1. [Preparar la migración desde un servidor 4](rzamcmigrationprep45xx.htm)xx o un servidor 5xx.
- 2. [Finalizar la migración desde un servidor 4](rzamcmigrationproc45xx.htm)xx o un servidor 5xx.

# <span id="page-13-0"></span>**Preparación para la migración**

Este tema describe qué preparación es necesaria para migrar datos a un nuevo servidor de destino. Antes de iniciar este procedimiento, asegúrese de que ha realizado las siguientes tareas, que constituyen requisitos previos:

- v Obtener y revisar la información de planificación de servicio preventivo (PSP). El documento PSP para las migraciones de datos de V5R2 es SF98166. Revise este documento para obtener la información más actual sobre las condiciones que podrían afectar la migración de datos.
- [Planificar la migración.](rzamcplanmigration.htm)

A continuación, realice las siguientes tareas para preparar la migración de datos:

### **Preparar el servidor de destino**

- 1. Asegúrese de que la consola esté configurada y preparada. **Nota:** si está utilizando una consola twinaxial en el servidor de origen y una consola de operaciones en el servidor de destino, asegúrese de que tiene un controlador twinaxial para aquellos dispositivos twinaxiales que tenga pensado ejecutar desde el servidor de destino.
- 2. Verifique que el servidor de destino esté configurado y se esté ejecutando teniendo instalados únicamente el código interno bajo licencia y el sistema operativo (OS/400), código de característica 0205.
- 3. Si está configurando un servidor con particiones lógicas, deberá crear particiones lógicas en el servidor de destino y después instalar el código interno bajo licencia y OS/400 en cada partición secundaria. Cuente con dos horas adicionales por lo menos para llevar a cabo esta tarea en cada partición.
- 4. Realice la gestión de unidades de disco (por ejemplo, gestione la configuración y la protección de discos).

Para hacer esto, puede utilizar la opción Trabajar con unidades de disco de la pantalla Herramientas de servicio dedicado. Para obtener más información al respecto, consulte el capítulo que contiene procedimientos para la configuración de discos y protección de discos de la publicación Guía de copia de seguridad y recuperación

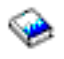

.

### **Preparar el servidor de origen**

- 1. Prepare la instalación del release de OS/400. Recuerde que debe realizar las siguientes tareas:
	- Utilizar el mandato WRKLIND (Trabajar con descripciones de línea) para ver y suprimir las líneas y descripciones de línea que no se utilicen.
	- Utilizar el mandato WRKDEVD (Trabajar con descripciones de dispositivo) para suprimir las descripciones de dispositivo que no se utilicen.

**Nota:** puede utilizar los mandatos Trabajar con descripciones de línea y Trabajar con descripciones de dispositivo para ver y verificar que se están usando todas las descripciones que aparecen listadas. Si está seguro de que hay una que no se está usando, suprímala. Si no está seguro, es recomendable que la deje.

v Guardar el servidor en su totalidad para poder restaurarlo a su estado original después de realizar la migración de datos.

**Nota:** es recomendable que tenga dos copias de los soportes de copia de seguridad.

La característica cuyo número de código es 0205 le autoriza a ejecutar el nuevo sistema operativo tanto en el servidor de origen como en el de destino durante 70 días como máximo para que pueda completar la migración de datos. Cuando haya finalizado la migración de datos, deberá reinstalar el sistema operativo anterior en el servidor de origen para restaurar el servidor a su estado original. Para restaurar el servidor a su estado original, siga los pasos que figuran en el apartado de

<span id="page-14-0"></span>recuperación del servidor, en el apéndice D de la publicación Guía de copia de seguridad y recuperación

هو:

. Utilice la Guía de copia de seguridad y recuperación para el release que desee restaurar.

- 2. Finalice la instalación del release de OS/400.
- 3. Imprima la información de la configuración del servidor de la siguiente manera:
	- a. En la línea de mandatos de OS/400, escriba PRTSYSINF y, a continuación, imprima el archivo en spool resultante. De este modo se imprimen informes de los recursos de hardware, recursos de software, valores del sistema, arreglos instalados (arreglos temporales del programa o PTF) y otra información

relacionada con la configuración.

- b. Imprima una lista de la configuración nueva del sistema y guárdela por si la necesita en el futuro.
- c. En la línea de mandatos de OS/400, escriba WRKDEVD. Utilice la opción 6 (Imprimir) para imprimir las descripciones de dispositivo.
- d. En la línea de mandatos de OS/400, escriba WRKCTLD. Utilice la opción 6 (Imprimir) para imprimir las descripciones de controlador.
- e. Si tiene un servidor con particiones, imprima la configuración del sistema para las particiones lógicas.

# **Estabilizar el servidor de origen**

- 1. Ejecute el servidor de origen en el nuevo nivel de release durante 2 semanas.
- 2. Guarde el servidor en su totalidad utilizando la opción 21 del mandato GO SAVE. Asegúrese de que especifica las siguientes opciones:
	- a. Desactivar el servidor de red...\*ALL
	- b. Desmontar sistemas de archivos..........Y

**Nota:** es recomendable que tenga dos copias de los soportes de copia de seguridad.

El siguiente paso es [finalizar la migración.](rzamcmigrationproc.htm)

# **Finalizar la migración**

Antes de iniciar estas tareas, asegúrese de que ha llevado a cabo las [operaciones de preparación](rzamcmigrationprep.htm) necesarias. A continuación, para migrar los datos hasta el servidor de destino o partición, realice estas tareas:

1. Realice los pasos que figuran en el Apéndice E: Recuperación de un servidor en un servidor diferente, de la publicación Guía de copia de seguridad y recuperación

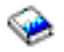

.

Si un controlador o dispositivo ha dejado de tener un recurso válido en el sistema, siga los pasos necesarios para arreglar nombres de recursos de hardware a fin de realizar las correcciones necesarias.

- 2. Instale los programas bajo licencia (LP) que sean nuevos.
- 3. Imprima la información de la configuración del servidor de la siguiente manera:
	- a. En la línea de mandatos de OS/400, escriba PRTSYSINF y, a continuación, imprima el archivo en spool resultante.

De este modo se imprimen informes de los recursos de hardware, recursos de software, valores del sistema, arreglos instalados (arreglos temporales del programa o PTF) y otra información relacionada con la configuración.

b. Imprima una lista de la configuración nueva del sistema y guárdela por si la necesita en el futuro.

- <span id="page-15-0"></span>c. En la línea de mandatos de OS/400, escriba WRKDEVD. Utilice la opción 6 para imprimir las descripciones de dispositivo.
- d. En la línea de mandatos de OS/400, escriba WRKCTLD. Utilice la opción 6 para imprimir las descripciones de controlador.
- e. Si tiene un servidor con particiones, imprima la configuración del sistema para las particiones lógicas.
- 4. Guarde el servidor en su totalidad utilizando la opción 21 del mandato GO SAVE. Asegúrese de que especifica las siguientes opciones:
	- a. Desactivar el servidor de red...\*ALL
	- b. Desmontar sistemas de archivos..........Y

**Nota:** es recomendable que tenga dos copias de los soportes de copia de seguridad.

- 5. Reanude el funcionamiento normal y verifique que todas las aplicaciones se ejecuten correctamente.
- 6. Ajuste el rendimiento del servidor. Esta acción garantiza que los servidores utilicen de la manera más adecuada los recursos del sistema y permite que las cargas de trabajo se ejecuten lo más eficientemente posible.

# **Preparación para la migración desde un servidor 4**xx **o 5**xx

Aun cuando no pueda instalar OS/400 V5R2 en el servidor iSeries de origen, puede migrar sus datos guardando su servidor de origen y realizando después una recuperación completa del servidor en el servidor de destino. Este tema describe qué preparación es necesaria para migrar los datos desde un servidor 4xx o 5xx al nuevo servidor de destino. Antes de iniciar este procedimiento, asegúrese de que ha realizado las siguientes tareas, que constituyen requisitos previos:

- Obtener y revisar la información de planificación de servicio preventivo (PSP). El documento PSP para las migraciones de datos de V5R2 es SF98166. Revise este documento para obtener la información más actual sobre las condiciones que podrían afectar la migración de datos.
- [Planificar la migración.](rzamcplanmigration.htm)
- v Revisar la información preliminar contenida en el tema Soporte del release anterior en el release actual de la publicación Guía de copia de seguridad y recuperación

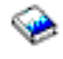

.

A continuación, para preparar la migración de datos desde un servidor 4xx o 5xx, realice las siguientes tareas:

### **Preparar el servidor de destino**

- 1. Verifique que el servidor de destino esté configurado y se esté ejecutando teniendo instalados únicamente el código interno bajo licencia y el sistema operativo (OS/400), código de característica 0205.
- 2. Si está configurando un servidor con particiones lógicas, deberá crear particiones lógicas en el servidor de destino y después instalar el código interno bajo licencia y OS/400 en cada partición secundaria. Cuente con dos horas adicionales por lo menos para llevar a cabo esta tarea en cada partición.
- 3. Asegúrese de que la consola esté configurada y preparada. **Nota:** si está utilizando una consola twinaxial en el servidor de origen y una consola de operaciones en el servidor de destino, asegúrese de que tiene un controlador twinaxial para aquellos dispositivos twinaxiales que tenga pensado ejecutar desde el servidor de destino.
- 4. Realice la gestión de unidades de disco (por ejemplo, gestione la configuración y la protección de discos).

Para hacer esto, puede utilizar la opción Trabajar con unidades de disco de la pantalla Herramientas de servicio dedicado. Para obtener más información al respecto, consulte el capítulo que contiene

procedimientos para la configuración de discos y protección de discos de la publicación Guía de copia de seguridad y recuperación

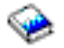

.

5. Asegúrese de que tiene una copia del soporte de distribución para el servidor de destino.

### **Preparar el servidor de origen**

- 1. Limpie el servidor de origen de la siguiente manera:
	- a. Utilice el mandato WRKLIND (Trabajar con descripciones de línea) para ver y suprimir las líneas y descripciones de línea que no se utilicen.
	- b. Utilice el mandato WRKDEVD (Trabajar con descripciones de dispositivo) para suprimir las descripciones de dispositivo que no se utilicen. **Nota:** puede utilizar los mandatos Trabajar con descripciones de línea y Trabajar con descripciones de dispositivo para ver y verificar que se están usando todas las descripciones que aparecen listadas. Si está seguro de que hay una que no se está usando, suprímala. Si no está seguro, es recomendable que la deje.
	- c. Limpie el espacio de almacenamiento en disco.
- 2. Asegúrese de que tiene los arreglos necesarios (arreglos temporales del programa o PTF).
- 3. Recopile datos de rendimiento. A partir de estos datos podrá comparar el rendimiento antes y después de la migración de datos.
- 4. En la línea de mandatos de OS/400, escriba RTVSYSINF. Cuando ejecute este mandato, deberá especificar la biblioteca que se debe utilizar. Normalmente se deberá especificar la biblioteca QUPGRADE. Si no existe esta biblioteca, créela con el mandato CRTLIB (Crear biblioteca).
- 5. Imprima la información de la configuración del servidor de la siguiente manera:
	- a. En la línea de mandatos de OS/400, escriba PRTSYSINF y, a continuación, imprima el archivo en spool resultante.

De este modo se imprimen informes de los recursos de hardware, recursos de software, valores del sistema, arreglos instalados (arreglos temporales del programa o PTF) y otra información relacionada con la configuración.

- b. Imprima una lista de la configuración nueva del sistema y guárdela por si la necesita en el futuro.
- c. En la línea de mandatos de OS/400, escriba WRKDEVD. Utilice la opción 6 (Imprimir) para imprimir las descripciones de dispositivo.
- d. En la línea de mandatos de OS/400, escriba WRKCTLD. Utilice la opción 6 (Imprimir) para imprimir las descripciones de controlador.
- e. Si tiene un servidor con particiones, imprima la configuración del sistema para las particiones lógicas.
- f. Guarde los archivos en spool, si es necesario. Para obtener instrucciones paso a paso, consulte el apartado Cómo guardar los archivos en spool del Capítulo 15 de la publicación Guía de copia de seguridad y recuperación

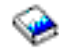

.

- g. Las entradas del planificador de trabajos no se restaurarán en el servidor de destino. Utilice la opción de imprimir en el mandato WRKJOBSCDE (Trabajar con entradas del planificador de trabajos) para registrar sus entradas actuales del planificador de trabajos y poder volver a crearlas manualmente en el servidor de destino.
- 6. Guarde el servidor en su totalidad utilizando la opción 21 del mandato GO SAVE. Asegúrese de que especifica las siguientes opciones:
- <span id="page-17-0"></span>a. Desactivar el servidor de red...\*ALL
- b. Desmontar sistemas de archivos..........Y

**Nota:** es recomendable que tenga dos copias de los soportes de copia de seguridad.

El siguiente paso es [finalizar la migración desde un servidor 4](rzamcmigrationproc45xx.htm)xx o 5xx.

# **Finalización de la migración desde un servidor 4**xx **o 5**xx

Este tema describe cómo finalizar la migración de datos de un servidor 4xx o 5xx al nuevo servidor de destino. Antes de iniciar estas tareas, asegúrese de que ha llevado a cabo las [operaciones de](rzamcmigrationprep45xx.htm) [preparación](rzamcmigrationprep45xx.htm) necesarias.

Si el servidor de destino está configurado y se está ejecutando teniendo instalados únicamente el código interno bajo licencia y el sistema operativo (OS/400), código de característica 0205, podrá empezar por el paso número 1 de este procedimiento. Si no ha obtenido un nuevo servidor con el código de característica 0205, siga los pasos del 1 al 31 del tema Restauración de datos de usuario del release anterior en un sistema nuevo: instrucciones paso a paso, en el Capítulo 15 de la publicación Guía de copia de seguridad y recuperación

# ా

para instalar el código interno bajo licencia y OS/400 en el servidor de destino. Cuando haya realizado estos pasos, continúe en el paso número 8 de este tema.

- 1. Inicie una sesión en el servidor de destino como usuario QSECOFR. En este momento no tiene que especificar ninguna contraseña.
- 2. En la pantalla Opciones IPL, especifique la fecha y hora correctas. Verifique que los valores que figuran a continuación estén establecidos de la manera siguiente:

```
Iniciar sistema en estado restringido = Y
Definir o cambiar sistema en IPL = Y
Establecer opciones principales del sistema = Y
```
- 3. En la pantalla Establecer opciones principales del sistema, seleccione **N** para no permitir la configuración automática.
- 4. En la pantalla Definir o cambiar el sistema en IPL, siga los siguientes pasos:
	- a. Seleccione la opción 3 (Mandatos de valores del sistema).
	- b. En la pantalla Mandatos de valores del sistema, seleccione la opción 3 (Trabajar con valores del sistema).
	- c. En la pantalla Trabajar con valores del sistema, escriba 2 al lado de los siguientes valores del sistema:
		- Cambiar QALWOBJRST por \*ALL
		- Cambiar QIPLTYPE por 2
		- Cambiar QJOBMSGQFL por \*PRTWRAP
		- Cambiar QJOBMSGQMX por un mínimo de 30
		- Cambiar QPFRADJ por 2
		- Cambiar QVFYOBJRST por 1
	- d. Una vez que el sistema haya cambiado los valores de sistema, pulse F3 dos veces para volver a la pantalla Definir o cambiar el sistema en IPL.
- 5. En la pantalla Definir o cambiar el sistema en IPL, pulse F3 para salir y continuar la IPL.
- 6. En la pantalla Cambiar contraseña, escriba QSECOFR como contraseña actual. Especifique una nueva contraseña. Vuelva a especificar la contraseña para verificarla y pulse **Intro**.
- 7. Siga los pasos del 25 al 31 del tema Restauración de datos de usuario del release anterior en un sistema nuevo: instrucciones paso a paso, en el Capítulo 15 de la publicación Guía de copia de

<span id="page-18-0"></span>seguridad y recuperación

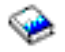

.

- 8. Si un controlador o dispositivo ha dejado de tener un recurso válido en el sistema, siga los pasos necesarios para arreglar nombres de recursos de hardware a fin de realizar las correcciones necesarias.
- 9. Instale los programas bajo licencia (LP) que sean nuevos.
- 10. Siga los pasos que se describen en el Capítulo 11. ″Lista de comprobación para completar l ainstalación del PDF Instalación de software

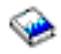

.

- 11. Utilice el mandato ADDJOBSCDE (Añadir entrada de planificación de trabajos) y la información que ha imprimido desde su servidor de origen para añadir entradas del planificador de trabajos.
- 12. Si ha instalado Windows Server para iSeries en el servidor y ha salvado el servidor con el Integrated xSeries Server en un valor Desactivado, siga estos pasos:
	- a. Añada los enlaces para las descripciones de servidor. Especifique los datos que figuran a continuación para cada descripción de servidor:

ADDNWSSTGL NWSSTG (nombre\_almacenamiento) NWSD(descripción\_servidor)

- b. Active su Servidor xSeries integrado especificando WRKCFGSTS \*NWS y seleccionado la opción 1 para activar cada servidor.
- 13. Imprima la información de la configuración del servidor de la siguiente manera:
	- a. En la línea de mandatos de OS/400, escriba PRTSYSINF y, a continuación, imprima el archivo en spool resultante.

De este modo se imprimen informes de los recursos de hardware, recursos de software, valores del sistema, arreglos instalados (arreglos temporales del programa o PTF) y otra información relacionada con la configuración.

- b. Imprima una lista de la configuración nueva del sistema y guárdela por si la necesita en el futuro.
- c. En la línea de mandatos de OS/400, escriba WRKDEVD. Utilice la opción 6 para imprimir las descripciones de dispositivo.
- d. En la línea de mandatos de OS/400, escriba WRKCTLD. Utilice la opción 6 para imprimir las descripciones de controlador.
- e. Si tiene un servidor con particiones, imprima la configuración del sistema para las particiones lógicas.
- 14. Guarde el servidor en su totalidad utilizando la opción 21 del mandato GO SAVE. Asegúrese de que especifica las siguientes opciones:
	- a. Desactivar el servidor de red...\*ALL
	- b. Desmontar sistemas de archivos..........Y

**Nota:** es recomendable que tenga dos copias de los soportes de copia de seguridad.

- 15. Reanude el funcionamiento normal y verifique que todas las aplicaciones se ejecuten correctamente.
- 16. Ajuste el rendimiento del servidor. Esta acción garantiza que los servidores utilicen de la manera más adecuada los recursos del sistema y permite que las cargas de trabajo se ejecuten lo más eficientemente posible.

# **Casos prácticos: migración de datos**

Este tema contiene varios casos prácticos de migraciones de datos. Utilice estos casos prácticos para familiarizarse con los detalles relacionados con la migración de datos hacia otro servidor.

### **Caso práctico nº 1: migración de V4R5 en un servidor 510 a V5R2 en un servidor 810**

En este caso práctico, dispone de un servidor 510, está ejecutando V4R5 y desea migrar sus datos a un servidor 810.

### **¿Qué puede hacer?**

No puede instalar OS/400 V5R2 en el servidor 510. Para migrar los datos, deberá guardarlos en una unidad de cintas que sea compatible con el 810 y después tendrá que restaurarlos en el 810. Para realizar esta migración de datos, primero [prepare la migración](rzamcmigrationprep45xx.htm) y, a continuación, [finalice la](rzamcmigrationproc45xx.htm) [migración.](rzamcmigrationproc45xx.htm)

### **Caso práctico nº 2: migración de V4R5 en un servidor 740 a V5R2 en un servidor 870**

En este caso práctico, dispone de un servidor 740, está ejecutando V4R5 y desea migrar sus datos a un servidor 870.

### **¿Qué puede hacer?**

Puede instalar OS/400 V5R2 en el servidor 740. Para migrar los datos, primero tiene que instalar V5R2 en el servidor 740, después debe guardar los datos en una unidad de cintas que sea compatible con el 870 y, por último, restaurarlos en el 870.

Para realizar esta migración de datos, primero [prepare la migración](rzamcmigrationprep.htm) y, a continuación, [finalice la](rzamcmigrationproc.htm) [migración.](rzamcmigrationproc.htm)

### **Caso práctico nº 3: migración de V5R1 en un servidor 830 con particiones a V5R2 en un servidor 825**

En este caso práctico, dispone de un servidor 830, está ejecutando V5R1 y desea migrar sus datos a un servidor 825.

### **¿Qué puede hacer?**

Puede instalar OS/400 V5R2 en el servidor 825. Para migrar los datos, primero tiene que instalar V5R2 en todas las particiones del servidor 830, después debe guardar los datos de cada partición en una unidad de cintas que sea compatible con el 825 y, por último, restaurarlos en el 825. Para realizar esta migración de datos, primero [prepare la migración](rzamcmigrationprep.htm) y, a continuación, [finalice la](rzamcmigrationproc.htm) [migración.](rzamcmigrationproc.htm)

#### **Caso práctico nº 4: instalación de una nueva versión de OS/400 en el servidor**

En este caso práctico, está ejecutando V4R5 o V5R1 en el servidor y desea actualizar a V5R2.

### **¿Qué puede hacer?**

Si está instalando una nueva versión de OS/400 en el mismo servidor, no es necesario realizar una migración de datos explícita. Puede utilizar el tema Instalación del release OS/400 para instalar V5R2 en el servidor.

#### **Caso práctico nº 5: actualización del servidor a un servidor 890**

En este caso práctico, desea actualizar su servidor al nuevo servidor 890.

#### **¿Qué puede hacer?**

Si está actualizando su servidor en un nuevo servidor iSeries sin cambiar el número de serie, no es necesario realizar una migración de datos explícita. Puede utilizar el tema Actualizaciones.

### **Caso práctico nº 6: migrar datos desde una partición a otra**

En este caso práctico, desea migrar datos de una partición del servidor a otra partición del mismo servidor.

# **¿Qué puede hacer?**

Si está migrando datos de una partición del servidor iSeries a otra partición del mismo servidor, siga las instrucciones del apartado Restauración de una partición lógica a otra partición lógica - Lista de

<span id="page-20-0"></span>comprobación 22, del Capítulo 4 de la publicación Guía de copia de seguridad y recuperación

.

# **Resolución de problemas de migración de datos**

Este tema contiene información relacionada con algunos problemas específicos de la migración de datos que pueden producirse. En muchos casos, el tiempo que se dedica a la planificación de la migración de datos y a la realización de la misma según las instrucciones puede evitar que se produzcan estos problemas.

v Aparece SRC A900 2000 en la ventana del panel de control del servidor.

Este SRC aparece si QIPLTYPE se establece en 2 o si no existe una descripción de dispositivo para la ventana de la consola. Este SRC y el mensaje son normales durante el procedimiento de migración de datos. El SRC desaparecerá cuando se realice una IPL normal. Si cuando reciba SRC A900 2000 no hay ninguna estación de trabajo en funcionamiento en el servidor, póngase en contacto con el proveedor de servicios.

- v Aparece el ID de mensaje CPF3717: archivo no seleccionado. La etiqueta o el nombre de archivo no coinciden para el archivo nombre archivo. En la mayoría de los casos, este tipo de mensaje aparece al insertar en una unidad de cintas una cinta incorrecta o cuando el mandato RESTORE contiene parámetros incorrectos.
- v Las entradas del planificador de trabajos no se restauran en el servidor de destino al migrar desde un servidor 4xx o 5xx. Deberá volver a crear manualmente las entradas del planificador de trabajos en el servidor de destino.

Si no imprimió estas entradas antes de migrar los datos, podrá obtenerlas del servidor de origen.

v El servidor de destino no puede leer las cintas que ha utilizado para guardar los datos del servidor de origen.

Guarde los datos de un servidor de origen utilizando una unidad de cintas que sea compatible con el servidor de destino.

• No puede configurar los dispositivos twinaxiales. Si está utilizando una consola twinaxial en el servidor de origen y una consola de operaciones en el servidor de destino, deberá tener un controlador twinaxial para aquellos dispositivos twinaxiales que tenga pensado ejecutar desde el servidor de destino.

Para obtener más información al respecto, consulte el documento sobre planificación de servicio preventivo (PSP). El documento PSP para las migraciones de datos de V5R2 es SF98166. Este documento describe problemas de que pueden afectar de forma global y que tienen un fuerte impacto.

# **Información afín para la migración**

A continuación figuran los manuales iSeries y los IBM Redbooks (en formato PDF), sitios web y temas del Information Center que están relacionados con el tema de migración. Puede ver o imprimir cualquiera de los PDF.

### **Actualizaciones y migración**

v **Actualizaciones**

Utilice esta información si está actualizando su servidor con hardware nuevo y desea retener el número de serie.

### v **Información de planificación de servicio preventivo (PSP)**

El documento PSP para las actualizaciones y migraciones de datos de V5R2 es SF98166. La información contenida en este PSP describe las correcciones que se aplican a las migraciones. Revise esta información antes de migrar sus datos entre servidores.

### v **[iSeries Server Migration](http://www.redbooks.ibm.com/redbooks/SG246055.html)**

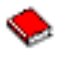

Este manual analiza diversos temas relacionados con la migración en la tecnología PCI. También examina otras funciones importantes, como por ejemplo, el enlace de alta velocidad (HSL) y la posibilidad de mantenimiento concurrente. Este manual incluye casos prácticos de actualizaciones que le servirán de ayuda en la planificación. En él se explican funciones de actualización tales como funciones de cargar migración fuente y funciones de migración a LPAR. Además, se describen las opciones de torre que mantienen las inversiones en hardware o que migran hacia nueva tecnología.

v **[iSeries Migration](http://www.ibm.com/eserver/iseries/migration)**

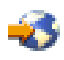

Este sito web incluye información acerca de las vías de migración y actualización actuales, un enlace con el redbook de migración e información sobre la conversión de E/S de SPC a E/S de PCI.

**• [IBM FACT](http://www.ibm.com/eserver/iseries/fact/)** 

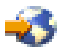

Este sitio web contiene herramientas FACT (Find and Compare Tools) que se ocupan de los modelos iSeries y las vías de actualización.

### **Planificación**

v **[iSeries Planning](http://www.ibm.com/servers/eserver/iseries/support/planning/)**

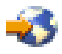

Este sitio web proporciona enlaces con varias herramientas de planificación y con más información.

v **[iSeries Upgrade Planning](http://www-1.ibm.com/servers/eserver/iseries/support/planning/nav.html)**

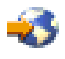

Este sitio web proporciona información sobre los productos y características iSeries a los que puede no darse soporte en futuros releases del sistema operativo OS/400 o en futuros modelos iSeries, descripciones de productos y declaraciones de objetivos.

### **Instalación de software**

v **[Informe para los usuarios de V5R2](http://publib.boulder.ibm.com/pubs/html/iseries/v5r2/ic2924/info/rzaq9.pdf)**

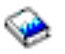

(aproximadamente 50 páginas) Este documento proporciona información acerca de los cambios de software y hardware que posiblemente puedan afectar a las operaciones del sistema.

#### v **Instalación del release de OS/400 y de software afín**

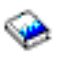

(aproximadamente 82 páginas) Utilice esta información si está actualizando el servidor con un nuevo release de OS/400.

**Instalación de software** 

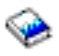

#### (aproximadamente 250 páginas)

Utilice esta información si está actualizando el servidor con un nuevo release de OS/400.

### **Particiones lógicas**

### v **Particiones lógicas**

Las particiones lógicas permiten la distribución de recursos dentro de un único servidor iSeries para hacerlo funcionar como si se tratara de dos o más servidores independientes. Esta información le guía paso paso en el proceso de definición de particiones lógicas, desde la creación a la gestión.

v **[Logical partitioning](http://www-1.ibm.com/servers/eserver/iseries/lpar/)**

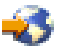

Este sitio web contiene una introducción sobre el proceso de creación de particiones lógicas, así como información acerca de la planificación, servicios y formación.

v **[Herramienta de validación LPAR](http://www-1.ibm.com/servers/eserver/iseries/lpar/systemdesign.htm)**

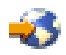

La herramienta de validación LPAR está basada en la web y ayuda a los usuarios en la planificación de un entorno con particiones.

### **Gestión del rendimiento**

### v **[iSeries Performance Capabilities Reference](http://www.ibm.com/servers/eserver/iseries/perfmgmt/resource.htm)**

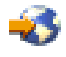

Esta publicación proporciona información muy técnica sobre el rendimiento del servidor que es útil para el benchmark de rendimiento, la planificación de la capacidad y la planificación del rendimiento del servidor.

v **[IBM Workload Estimator para iSeries](http://www.ibm.com/eserver/iseries/support/estimator)**

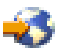

La herramienta Workload Estimator está basada en la web y proporciona a los usuarios un modelo, un procesador, una característica interactiva, una memoria y un almacenamiento en disco recomendados, que son necesarios para un conjunto combinado de cargas de trabajo.

### **Redbooks**

v **[iSeries Pocket Handbook](http://www.redbooks.ibm.com/abstracts/sg249406.html)**

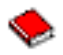

(aproximadamente 100 páginas)

Este manual de bolsillo sirve de referencia rápida a los especialistas de IBM, a los representantes de ventas y a los Business Partners que ya están familiarizados con las ofertas del servidor iSeries y OS/400. Es un documento ideal que proporciona a los clientes y a los posibles clientes una vistazo rápido de las capacidades y las prestaciones de la línea de productos iSeries, así como del software de V5R2 y V5R1.

v **[iSeries Handbook](http://www.redbooks.ibm.com/pubs/pdfs/redbooks/ga195486.pdf)**

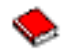

Este manual proporciona conceptos de hardware y especificaciones técnicas para los modelos y dispositivos iSeries.

v **[iSeries System Builder](http://www.redbooks.ibm.com/pubs/pdfs/redbooks/sg242155.pdf)**

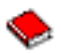

Este manual proporciona información detallada y reglas de configuración para los modelos y dispositivos de iSeries.

### <span id="page-23-0"></span>**Servicios**

### v **[Integrated Technology Services](http://www-1.ibm.com/services/its/us/inteapps.html)**

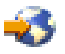

Este sitio web contiene información acerca de los servicios que IBM pone a su disposición para actualizar el servidor. Estos servicios le ayudarán en las tareas de planificación y actualización al nuevo servidor iSeries. Este servicio incluye una sesión de planificación que concluye con un plan final de configuración e instalación de hardware y software. El especialista de servicios también puede realizar servicios in situ para actualizar el servidor al último release de OS/400, convertir E/S de SPD a E/S de PCI, realizar la migración de unidades de disco y la consolidación del servidor, entre otras cosas.

# **Guardar archivos con formato PDF**

Para guardar un PDF en su estación de trabajo para poder verlo o imprimirlo, siga estos pasos:

- 1. En el navegador, pulse con el botón derecho del ratón en el PDF (pulse con el botón derecho del ratón en el enlace de más arriba).
- 2. Pulse **Guardar destino como...**
- 3. Localice el directorio en que desee guardar el PDF.
- 4. Pulse **Guardar**.

Si necesita Adobe Acrobat Reader para ver o imprimir los documentos en formato PDF, puede bajar una copia desde el [sitio web de Adobe](http://www.adobe.com/products/acrobat/readstep.html) (www.adobe.com/products/acrobat/readstep.html)

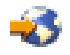

.

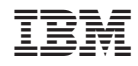

Impreso en España